**Using Batch Mode to Run RiverWare Models For the use of Logic Testing and Model Change Verification**

**2015 RiverWare User Group Meeting February 3rd, 2015 Boulder, CO**

Tony Powell Precision Water Resources Engineering www.precisionwre.com

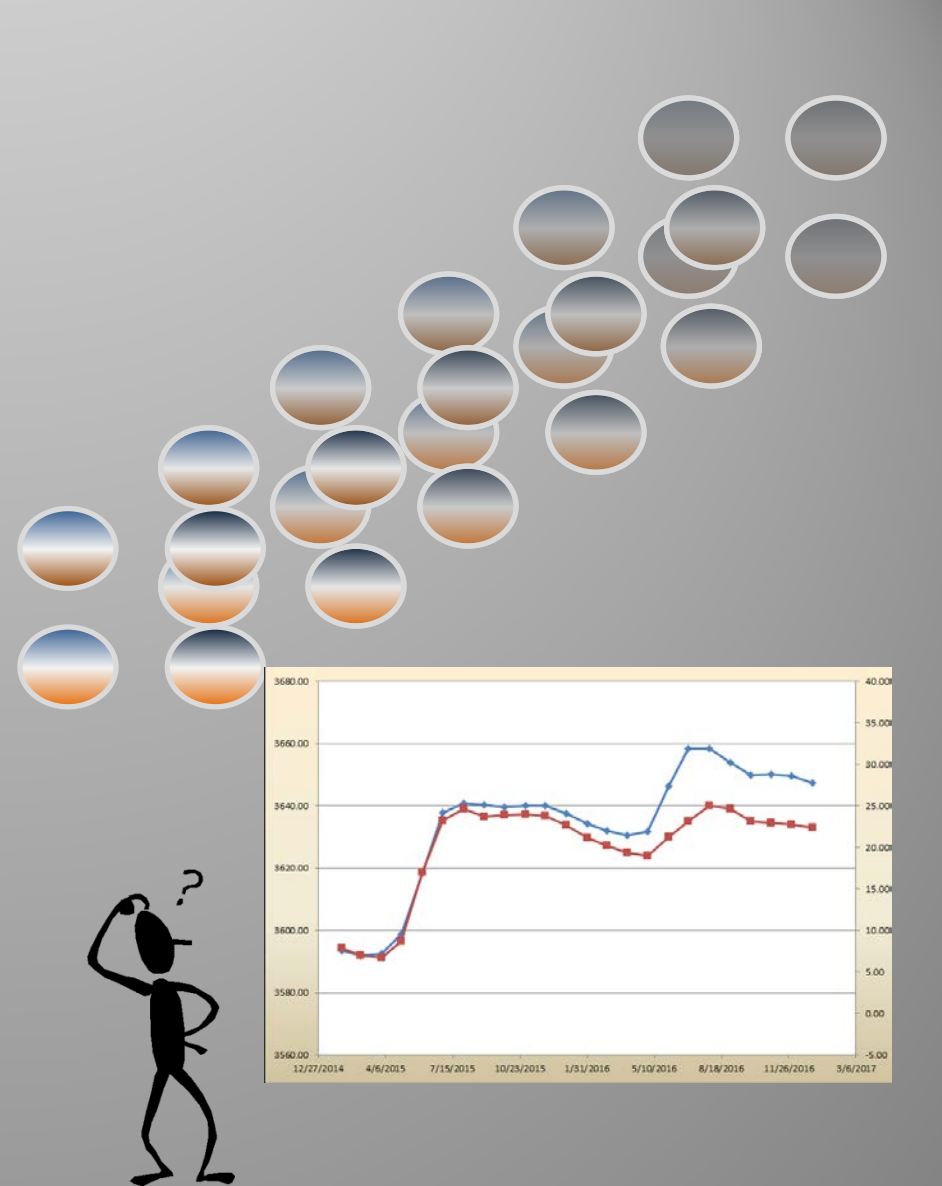

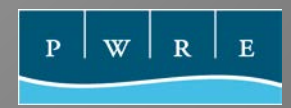

## Collaboration

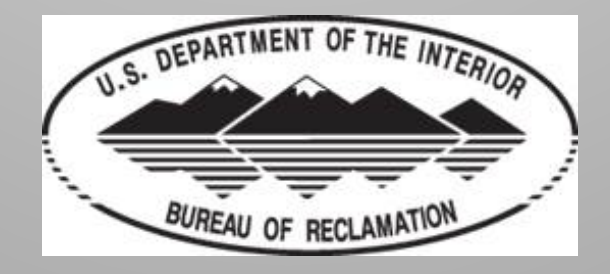

Lahontan Area Office

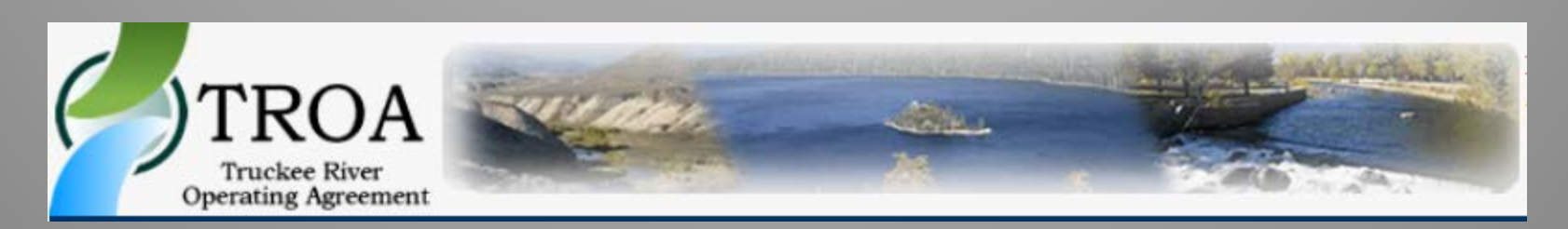

Federal Water Master Office – Reno, NV

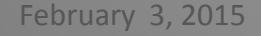

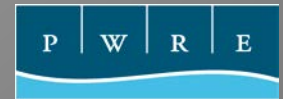

# Overview

- 1. Introduction to Batch Mode
- 2. Reasons for Model Testing
- 3. Introduce the space in which models can be tested
- 4. Example of logic testing:
	- Colorado River Basin Mid-Term Probabilistic Operations Model
	- $\triangleright$  TROA Model Start Storages and Hydrology
	- ▶ TROA Model Backward Looking Accounting

W

## RiverWare in Batch Mode

- No open RiverWare Interface
- RiverWare model runs in "Background Mode"
- Use a RiverWare Command Language (RCL) script file to make runs instead of RW Interface
- RCL scripts are invoked through Command Prompt
- The use environment variables allow for easy distribution between shared networks and stakeholders

#### Reasons for Model Testing: changing conditions

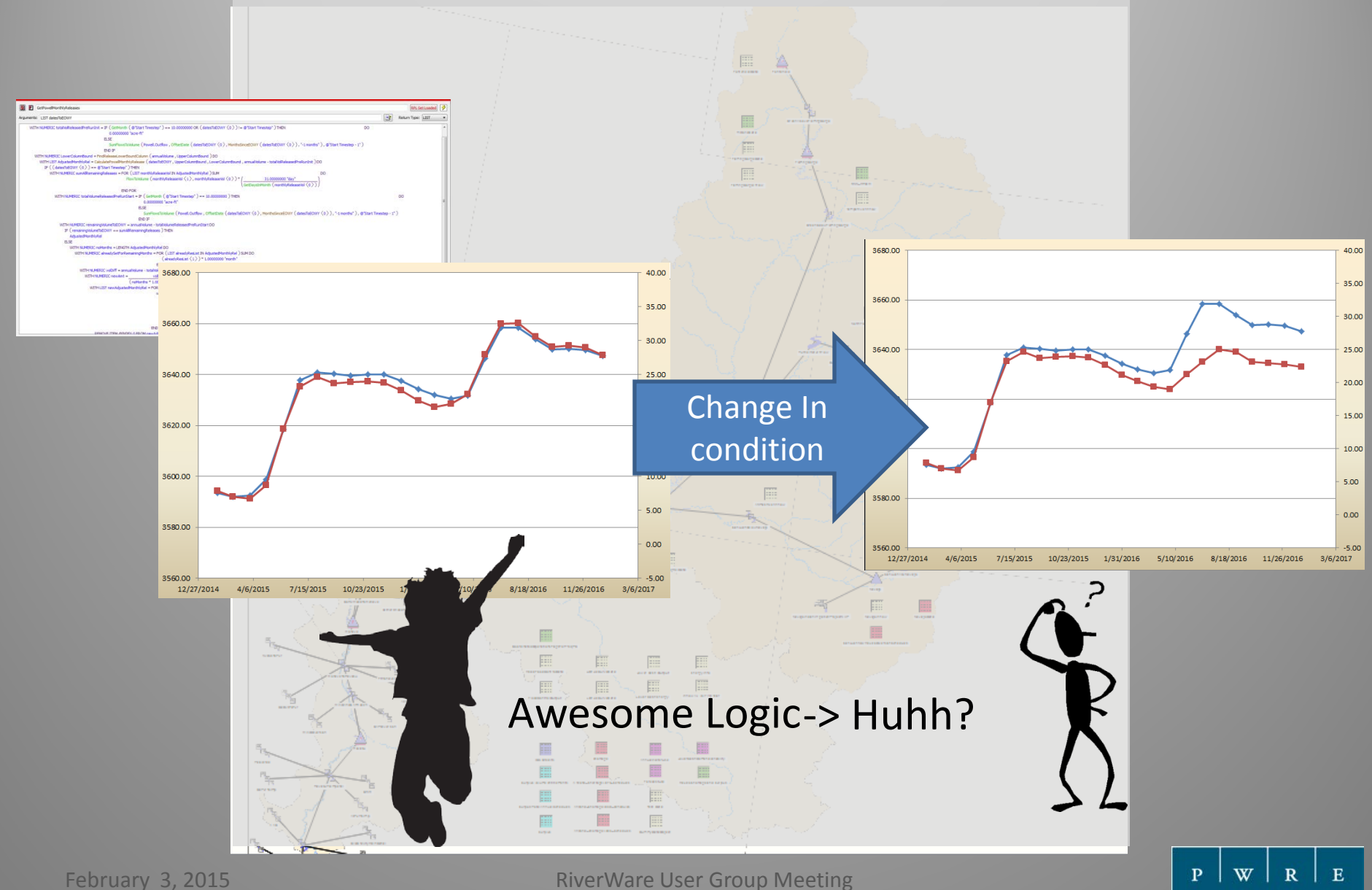

#### Reasons for Model Testing: using a model throughout the year

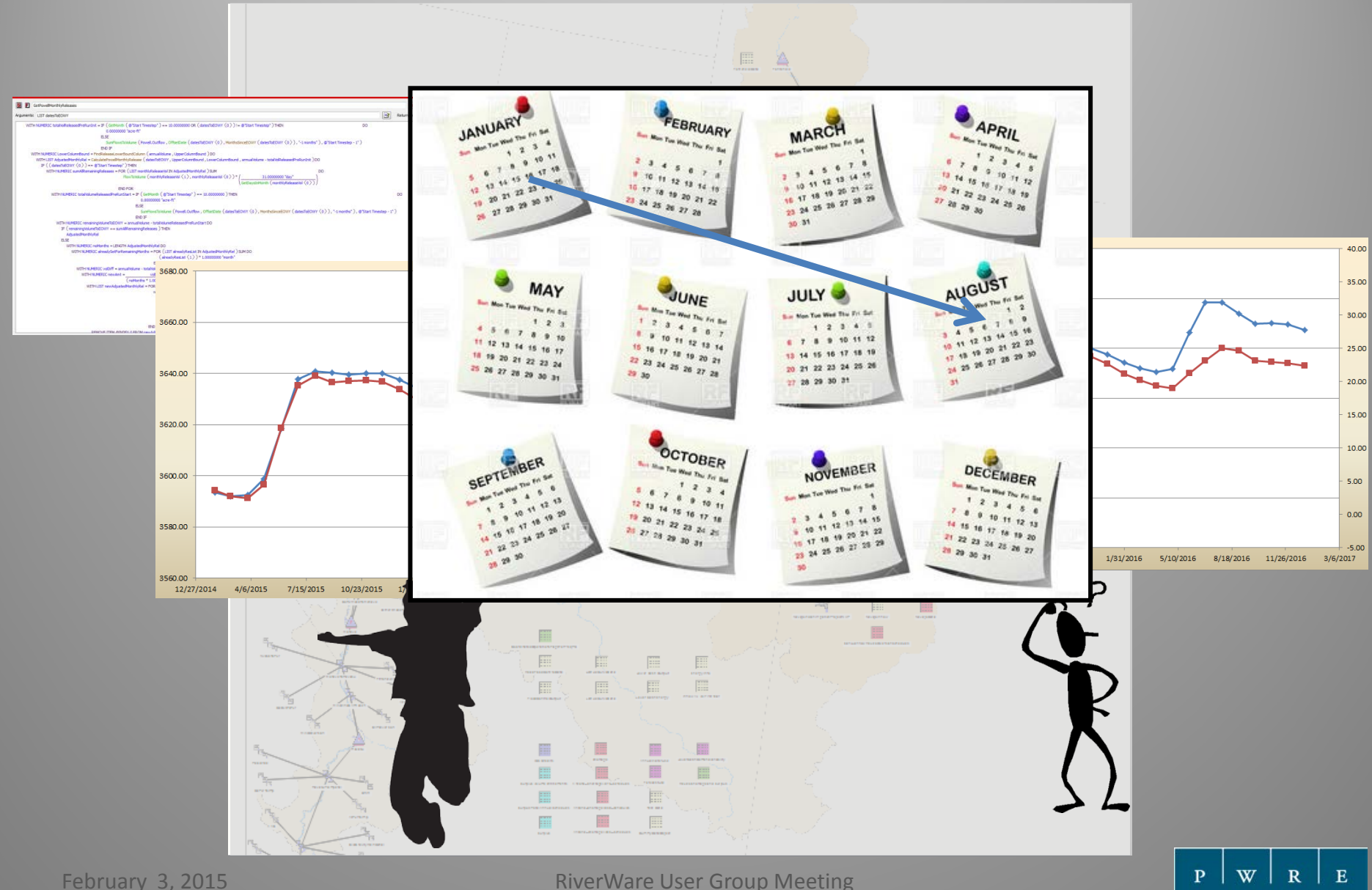

#### Reasons for Model Testing: Use By Stakeholders

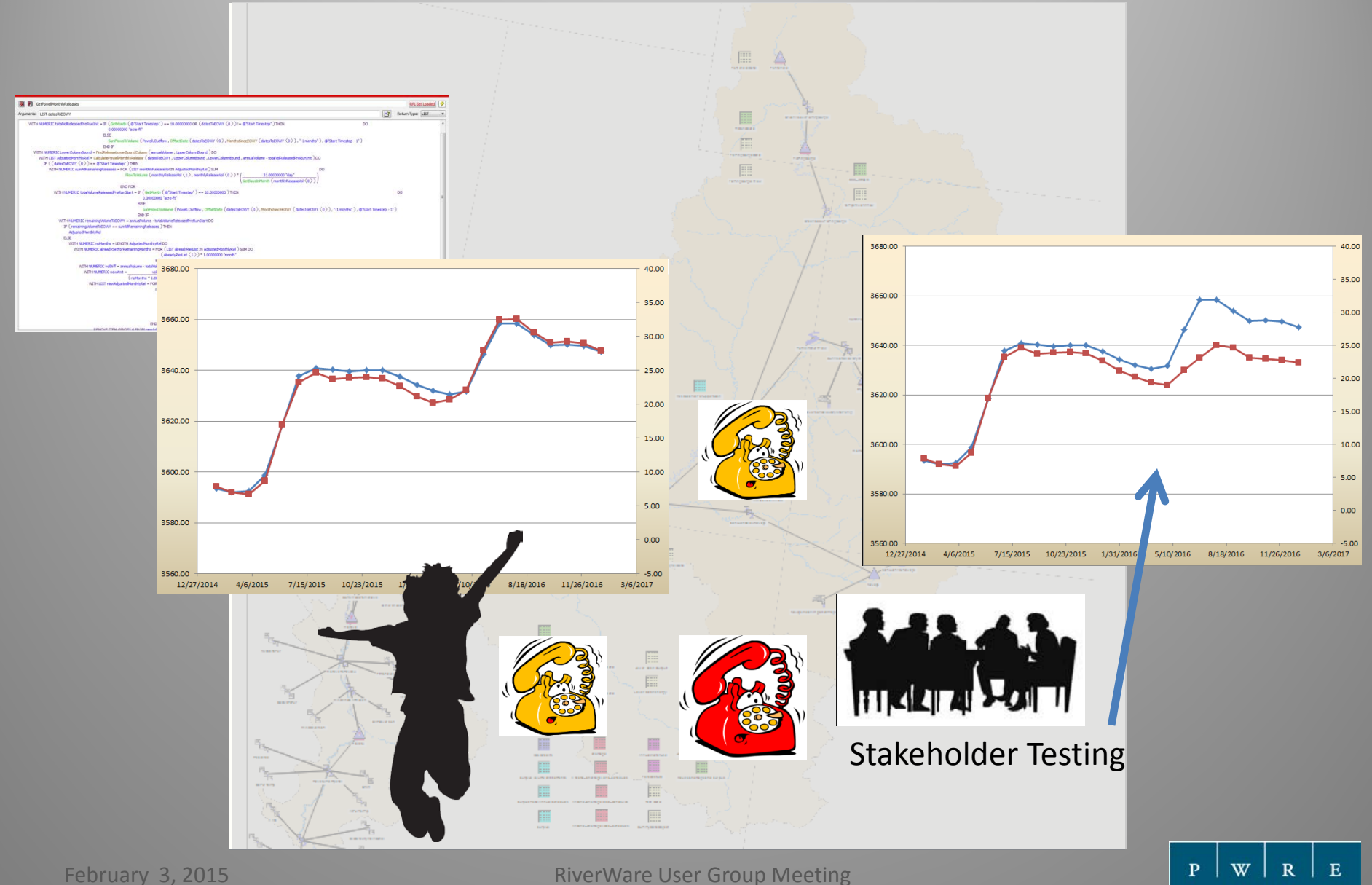

## Test Logic Based on Varying Model Conditions

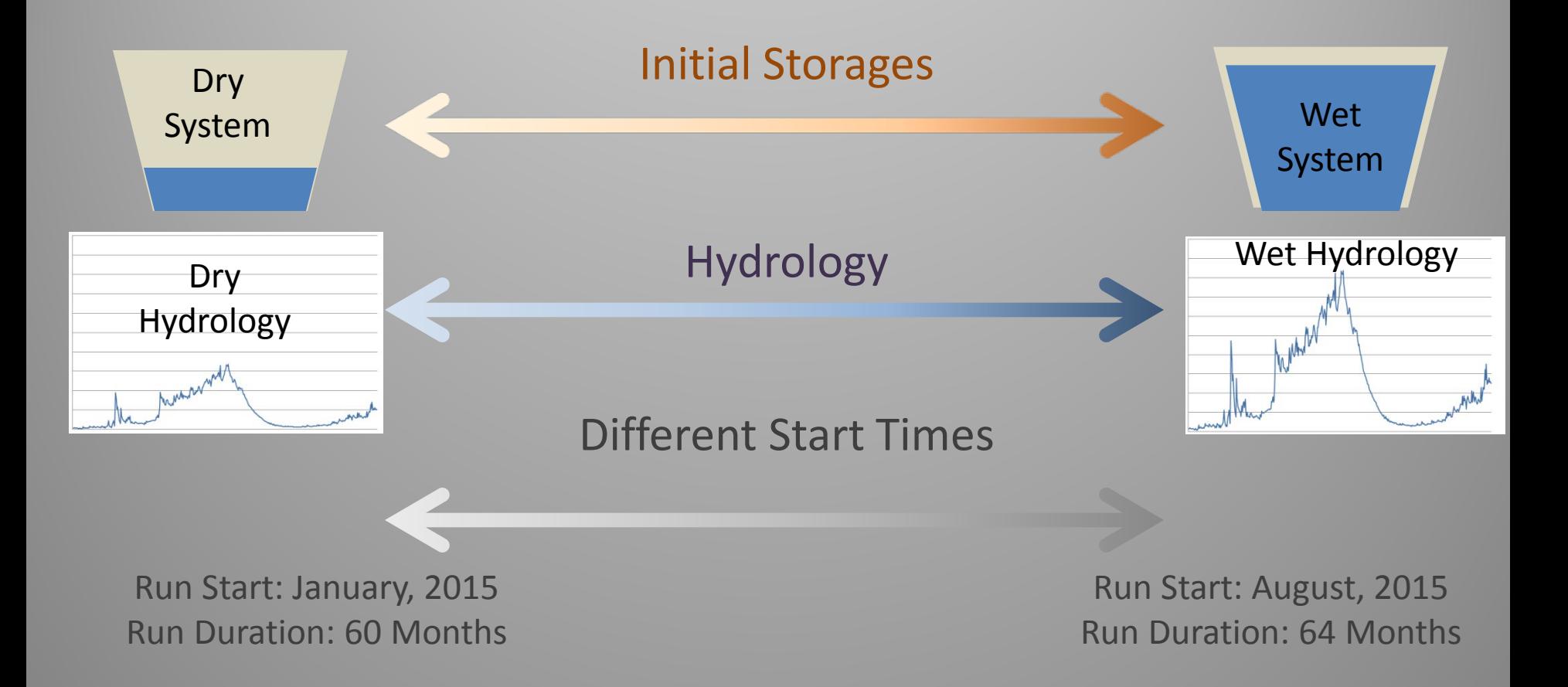

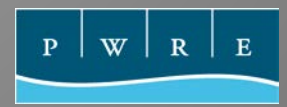

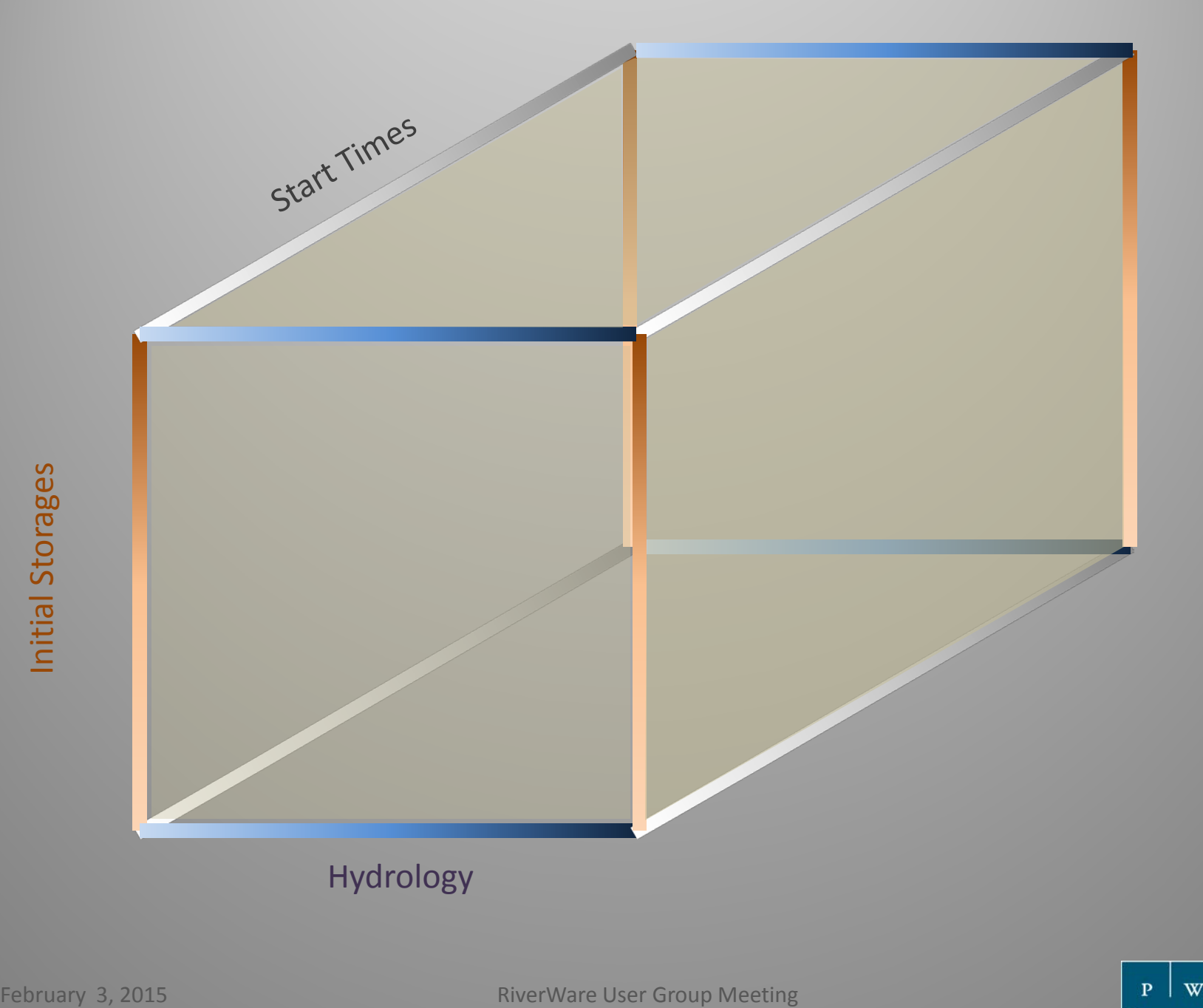

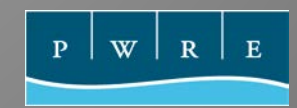

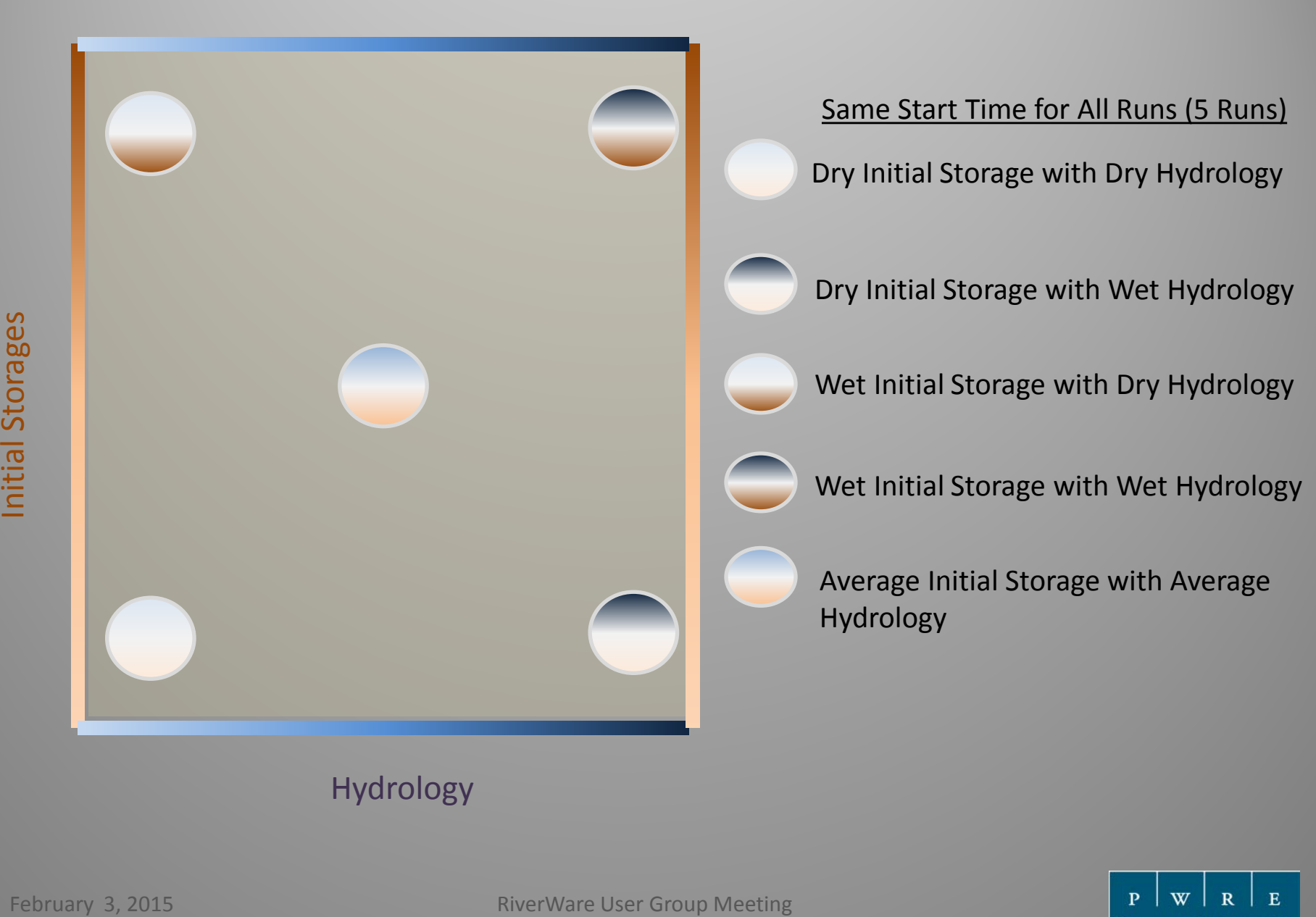

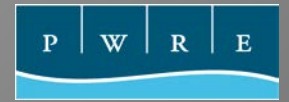

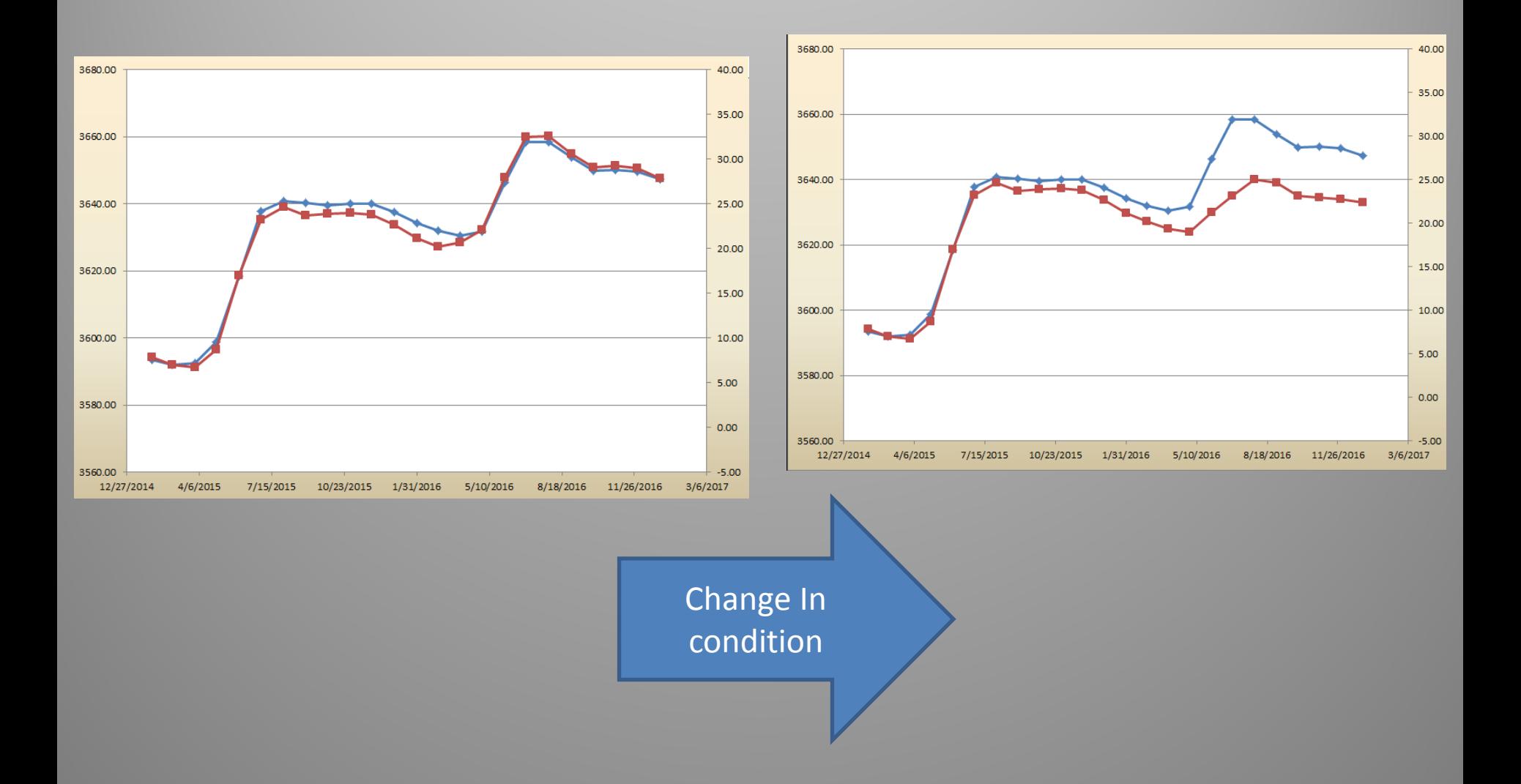

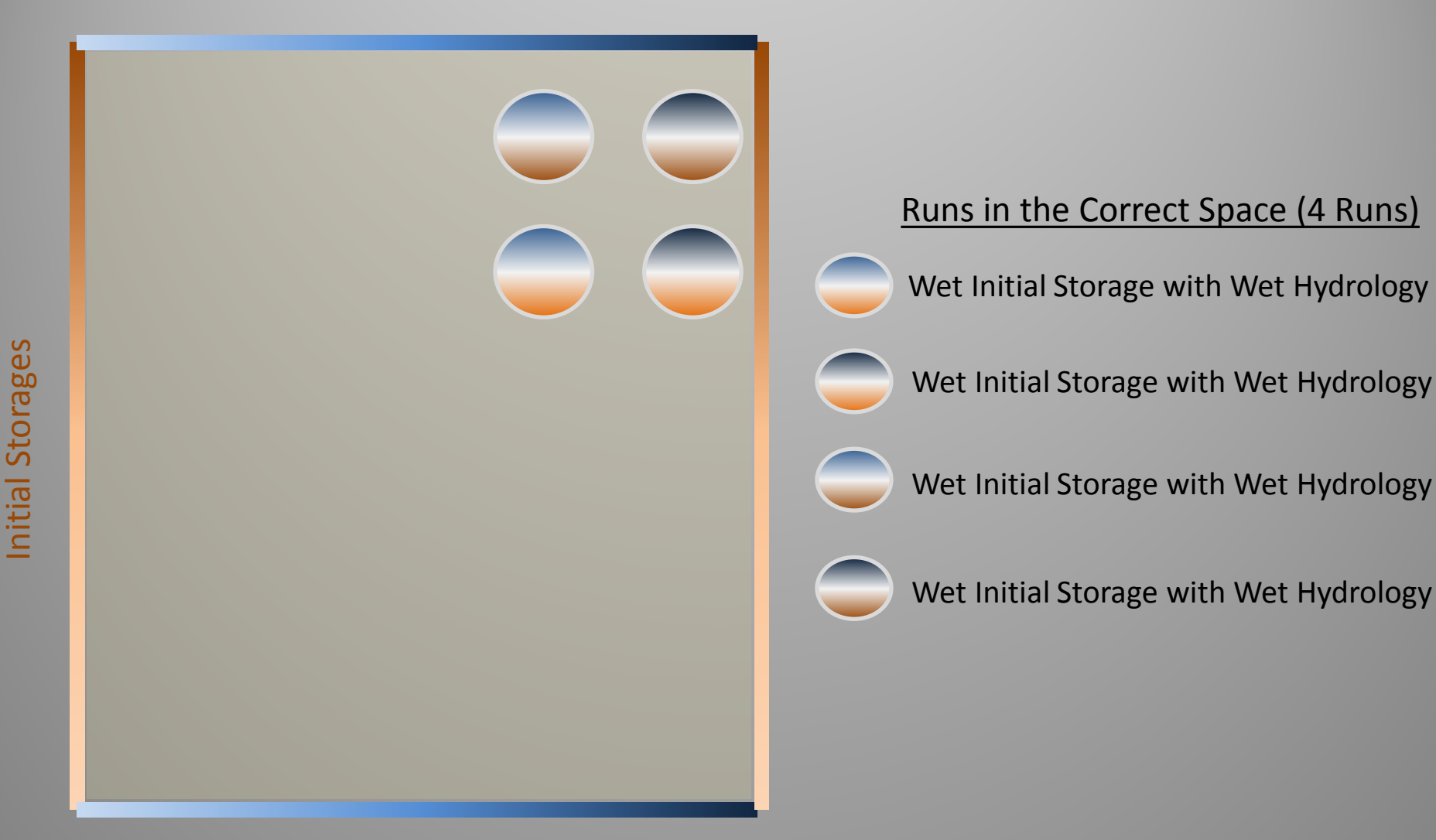

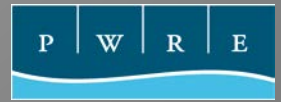

Complete coverage (25 Runs)

 $\bullet\bullet\bullet\bullet\bullet$  $\bullet\bullet\bullet\bullet\bullet$  $\bigcirc$   $\bigcirc$  $\bigcap$  $\overline{\phantom{0}}$  $\bigcap$  $\Box$ 

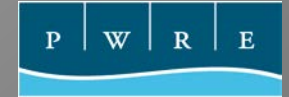

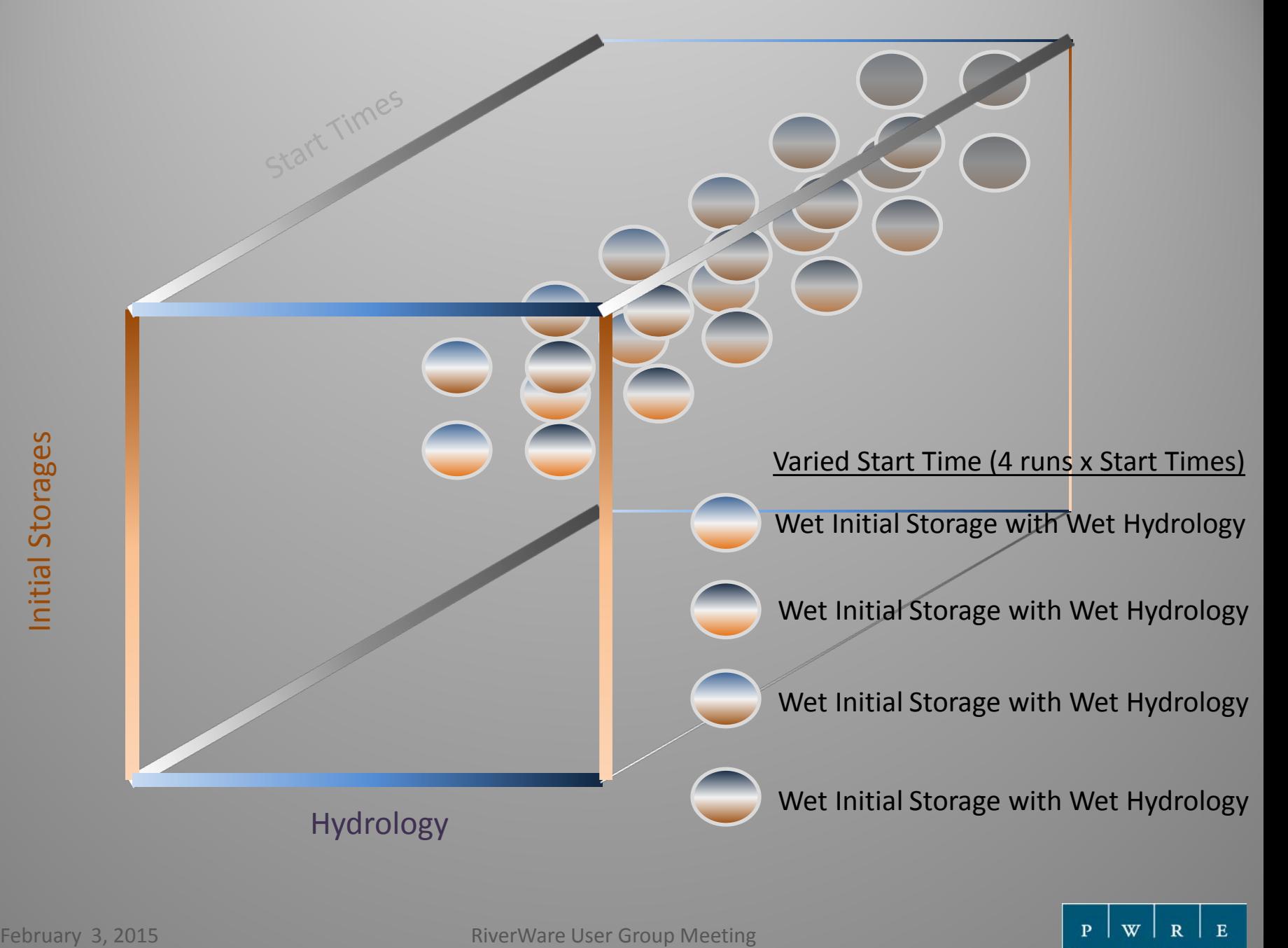

 $\mathbf R$ 

W

 $\mathbf{P}$ 

 $E$ 

# Script Outline

Set Initialization states for model runs (1 to n) Set Hydrologic condition states for model runs (1 to m) Set Time Range model will run (1 to t) Save the Script

For each initialization state (n)

For each hydrologic condition (m)

For each time range (t)

- Open the base Model (Current Official Model)
- Set Parameters (start time step, Ops Start Date, DMI Output parameters)
- Run Input DMI's (Change initial storage and change the hydrologic condition)
- Run the Model
- Run Output DMI's (Direct Connect Excel DMI's to preconfigured Spreadsheets)
- Save the Model with Run Specific File Name

Next time range Next hydrologic condition Next initialization state

W

# Within MTOM

Script Settings for Batch Mode

Initialization states for model runs (1) Set Hydrologic condition states for model runs (1) Set Time Range model will run (1 to 12)

P.

W

 $\mathbf{R}$ 

 $E$ 

Five Year Outlook with Monthly Time Step

Change the start time step and run duration for each run (x 12 start time steps)

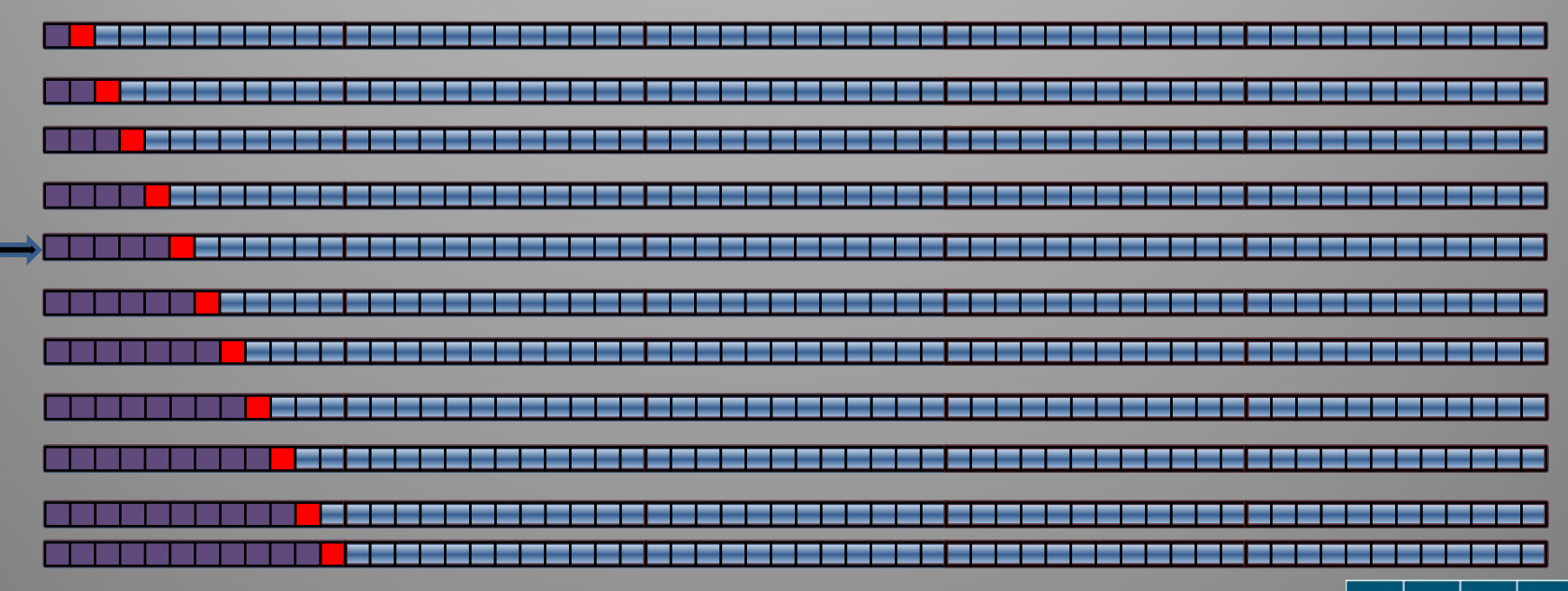

## TROA – Across Initial Storages and Hydrology

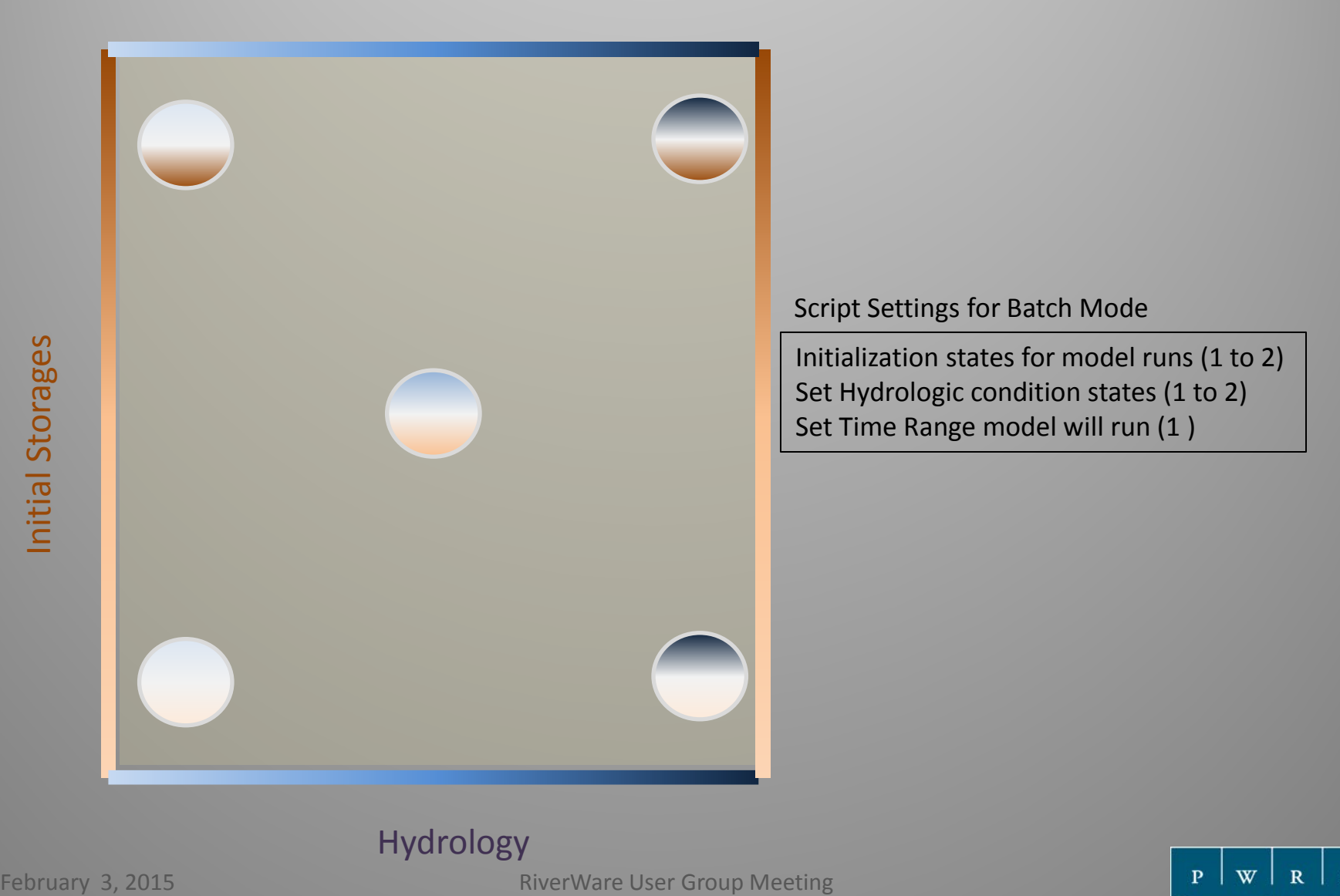

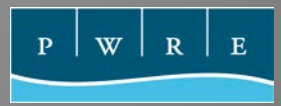

## TROA – Backward Looking Accounting

- TROA is a new operating agreement but currently the system is operated on an old operating agreement, how do we test the backward looking accounting algorithm?
- Simulate the "Real World Process" for an entire year perfect ops, export data, import data, run the model, repeat (x 365)
- When reconcile does not occur, is it a common occurrence and can be fixed, or rare enough that the logic should not handle it?

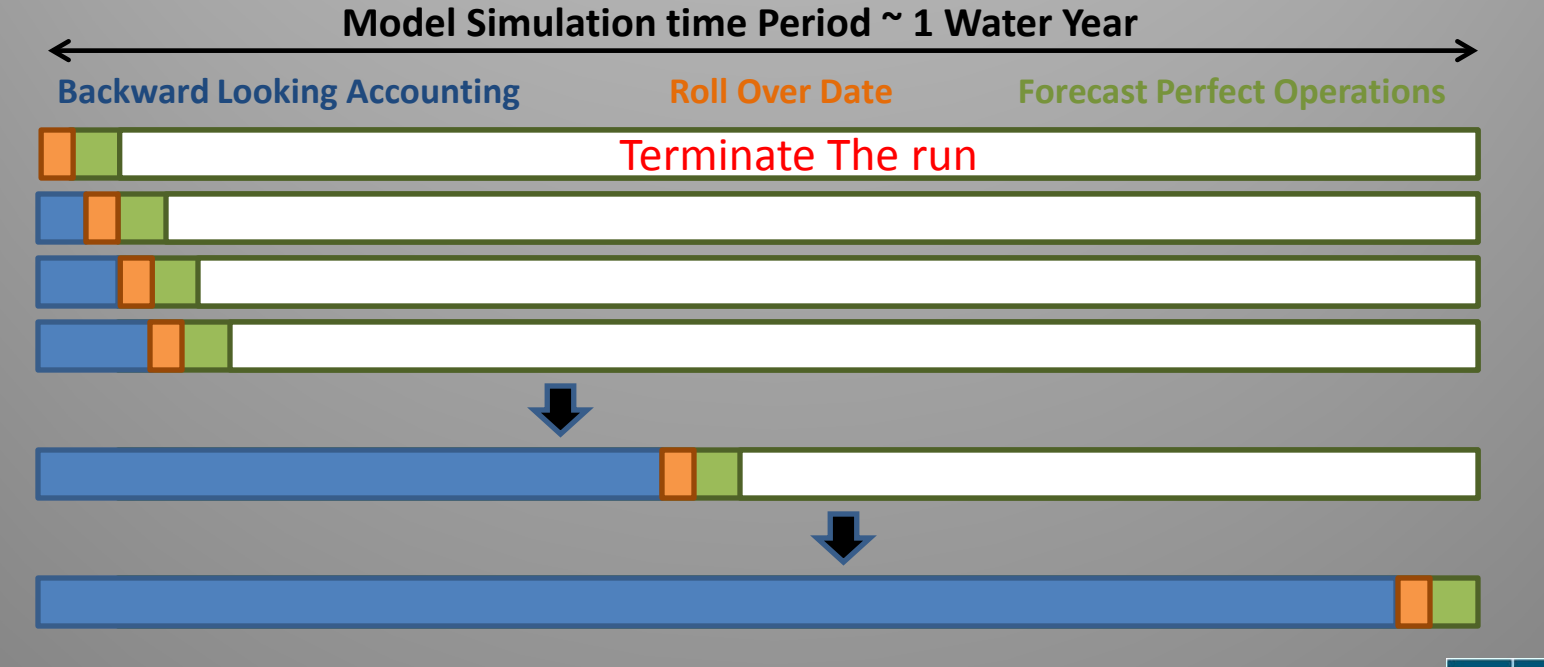

## Summary of testing logic with Batch Mode

- Need an efficient way to test logic so that it is robust enough for all conditions and scenarios for which the logic can be used.
- Allows us to exit the "Fix the model now and revisit later" paradigm.
- Allows us to give models to stakeholders with confidence that they will have a harder time "breaking" the models.
- This process allows us to test over the conditions that we find logic needs to be tested on, but could easily be adapted to test against many others.

W

## Next Steps

- rcl to internal Scripts.
- More test dimensions
- More studies
- TROA Implementation!

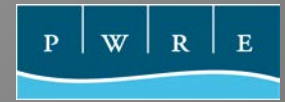

## Questions?

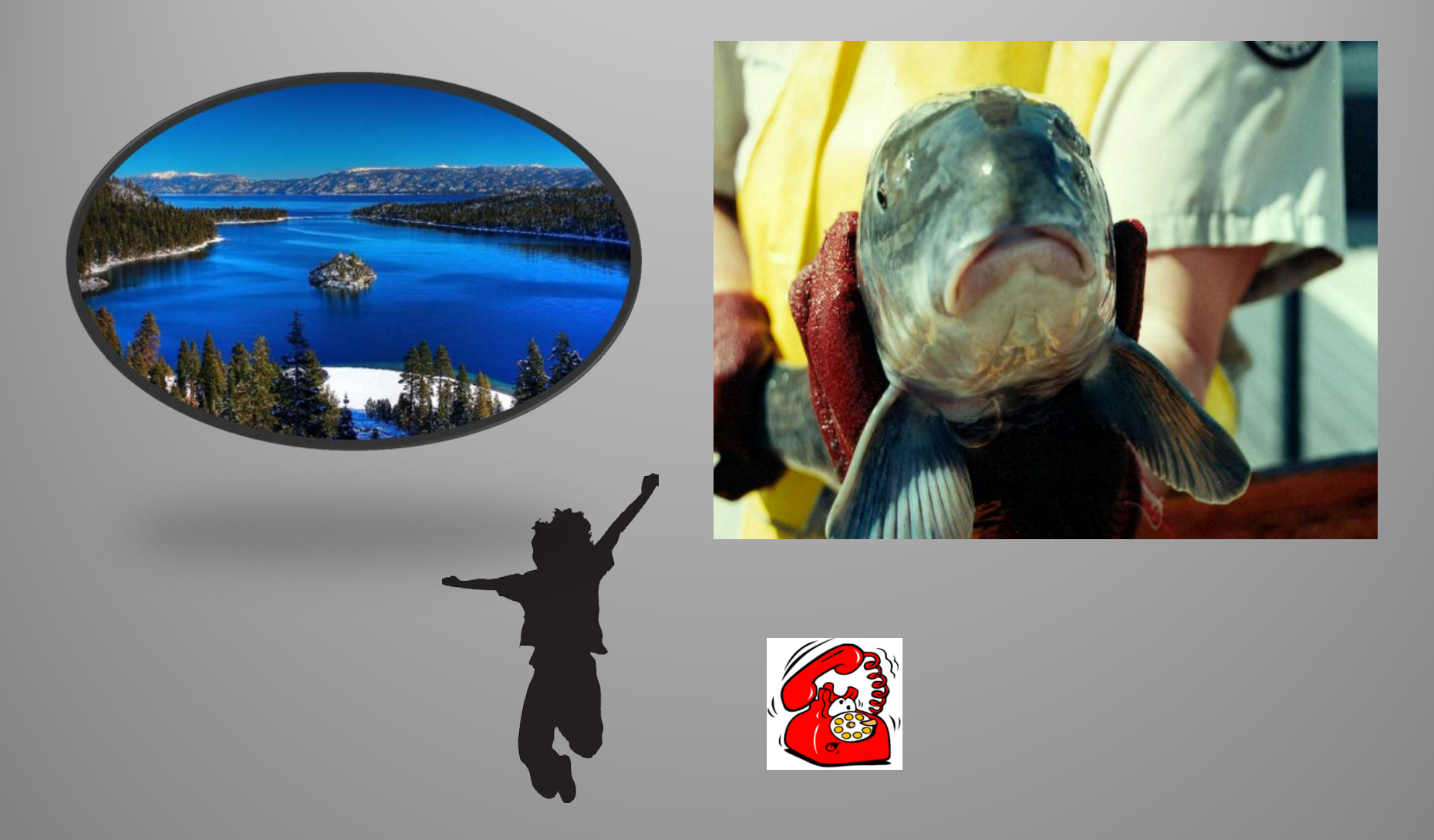

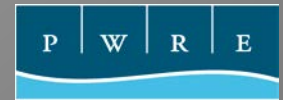